## **Navision: Hoe leest u facturen en klanten in? Navision - Hoe leest u facturen en klanten in?**

## **Voorbereiding in Planmanager**

Vooraleer u uw facturen vanuit PlanManager in Navision importeert, kan u er best voor zorgen dat de dagboekcode in PlanManager gelijk is aan de dagboeknaam in Navision. Heet uw dagboek in Navision bv. VF, dan moet u de dagboekcode in PlanManager ook zo noemen.

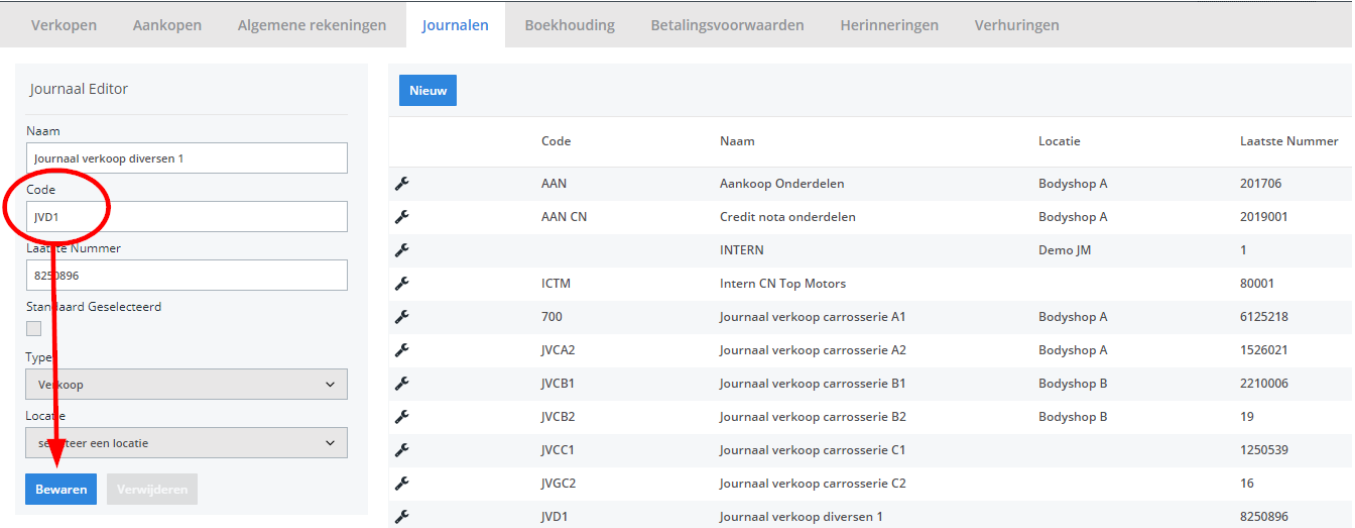

Mocht u niet over de laatste versie van PlanManager beschikken, installeer dan eerste de meest recente versie. Klik hiervoor in PlanManager op Systeem -> Algemene instellingen-> Lokale Instellingen -> Controleer op updates.

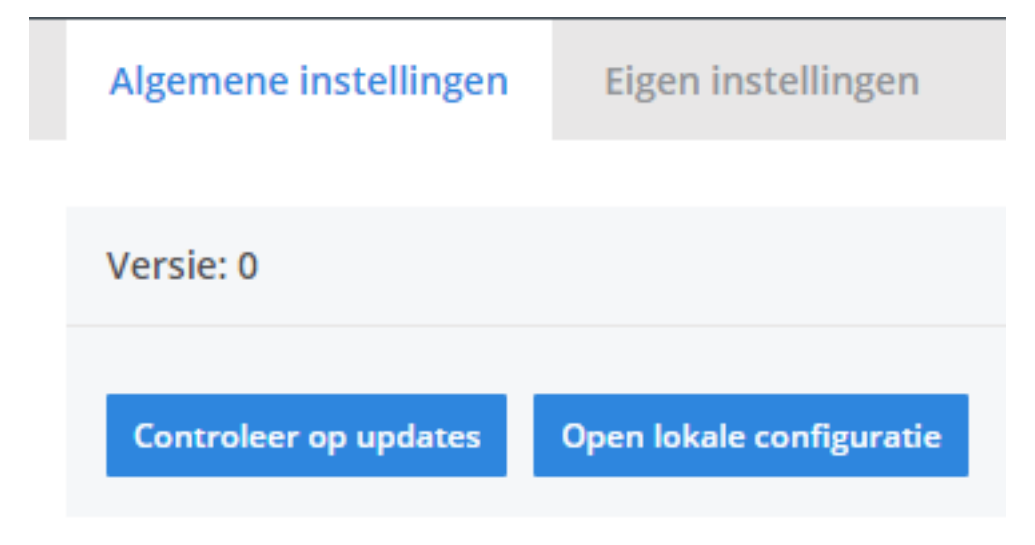

## **De export in PlanManager**

Navigeer in Planmanager naar het menu Facturatie en daarna naar het tabblad Boekhouding. U ziet daarna onderstaand scherm.

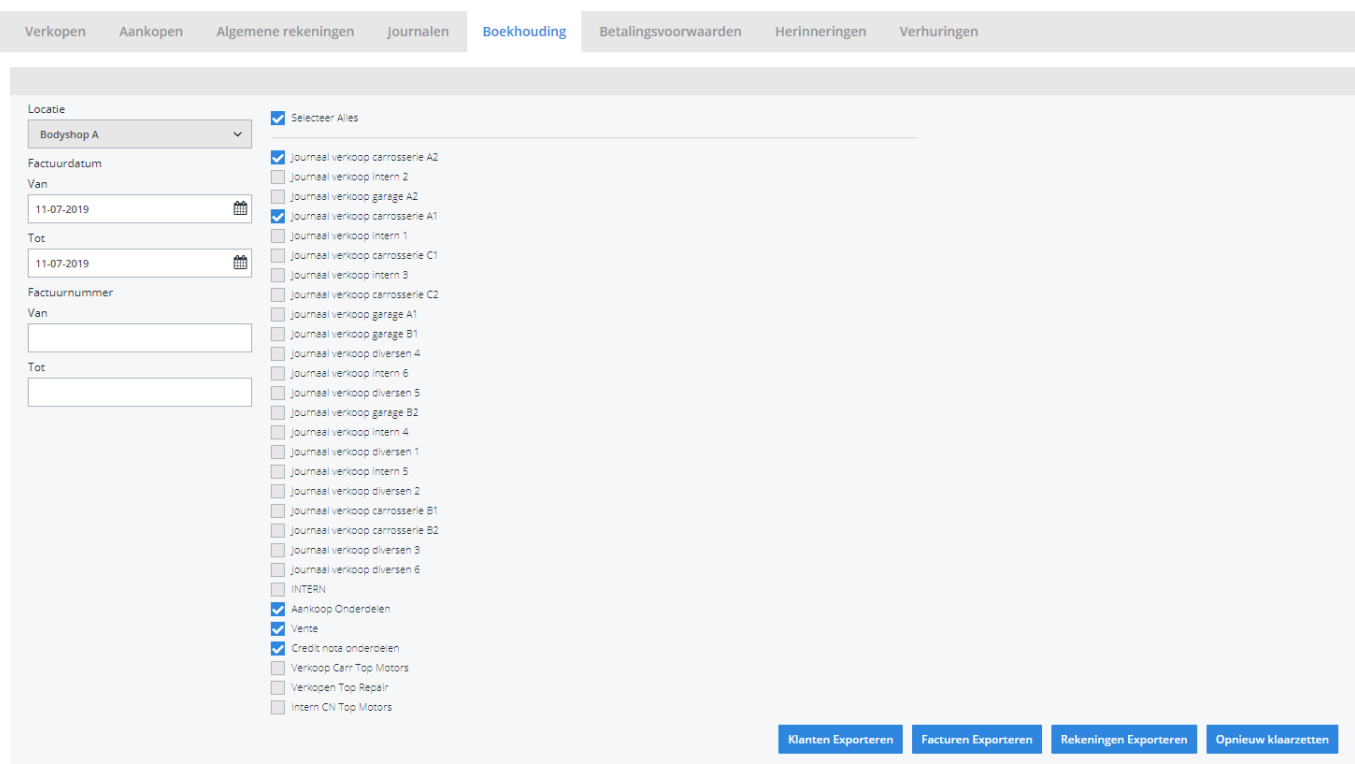

Pagina 3 / 6 **(c) 2024 InSyPro <christof@insypro.com> | 2024-07-03 13:28** [URL: http://faq.insypro.com/index.php?action=artikel&cat=0&id=115&artlang=nl](http://faq.insypro.com/index.php?action=artikel&cat=0&id=115&artlang=nl)

Kies hier de periode die u wenst te exporteren en klik daarna op **Klanten Exporteren.** Hierdoor zal er een XML-bestand gedownload worden dat de klantinformatie bevat van de betreffende facturen. Klik vervolgens op **Facturen exporteren**. De locatie waar deze bestanden worden opgeslagen is afhankelijk van de instelling **Accounting Folder** (zie schermafdruk hieronder).

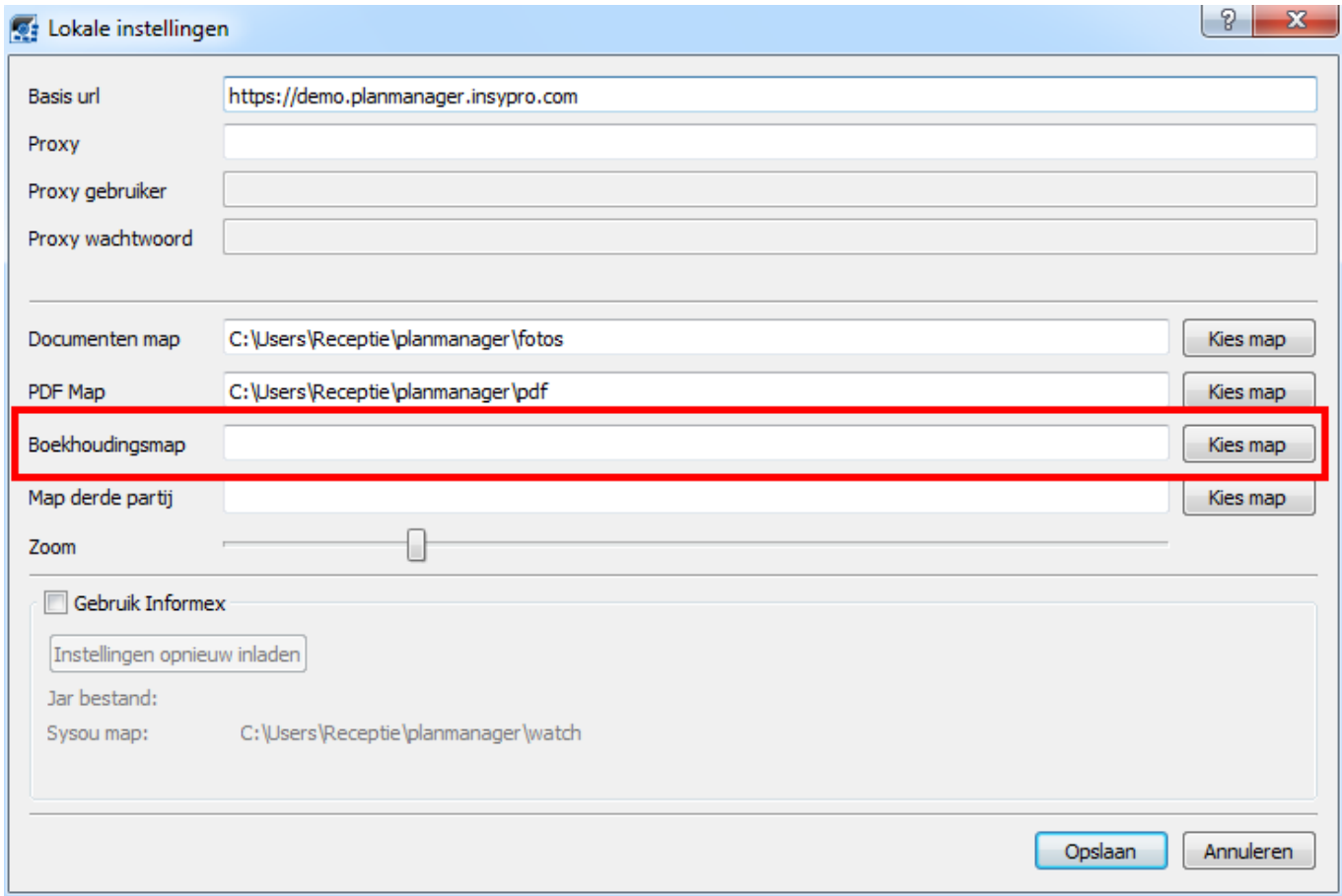

U zou op dit moment twee bestanden moeten hebben:

- 1. relation.xml bevat de klantinformatie
- 2. bookings.xml bevat de factuurinformatie

U zal deze 2 bestanden moeten inladen in Navision.

## **Bestanden in Navision importeren**

Opmerking: druk bij elke handeling in Navision rechtsonder op Ok/Opslaan.

Pagina 4 / 6 **(c) 2024 InSyPro <christof@insypro.com> | 2024-07-03 13:28** [URL: http://faq.insypro.com/index.php?action=artikel&cat=0&id=115&artlang=nl](http://faq.insypro.com/index.php?action=artikel&cat=0&id=115&artlang=nl) Bekijk eerst de dossierinstellingen bij verkoop. Facturatie verkopen moet afgevinkt zijn.

Klanten importeert u via **Klanten importeren**. **Facturen** importeren gebeurt via :

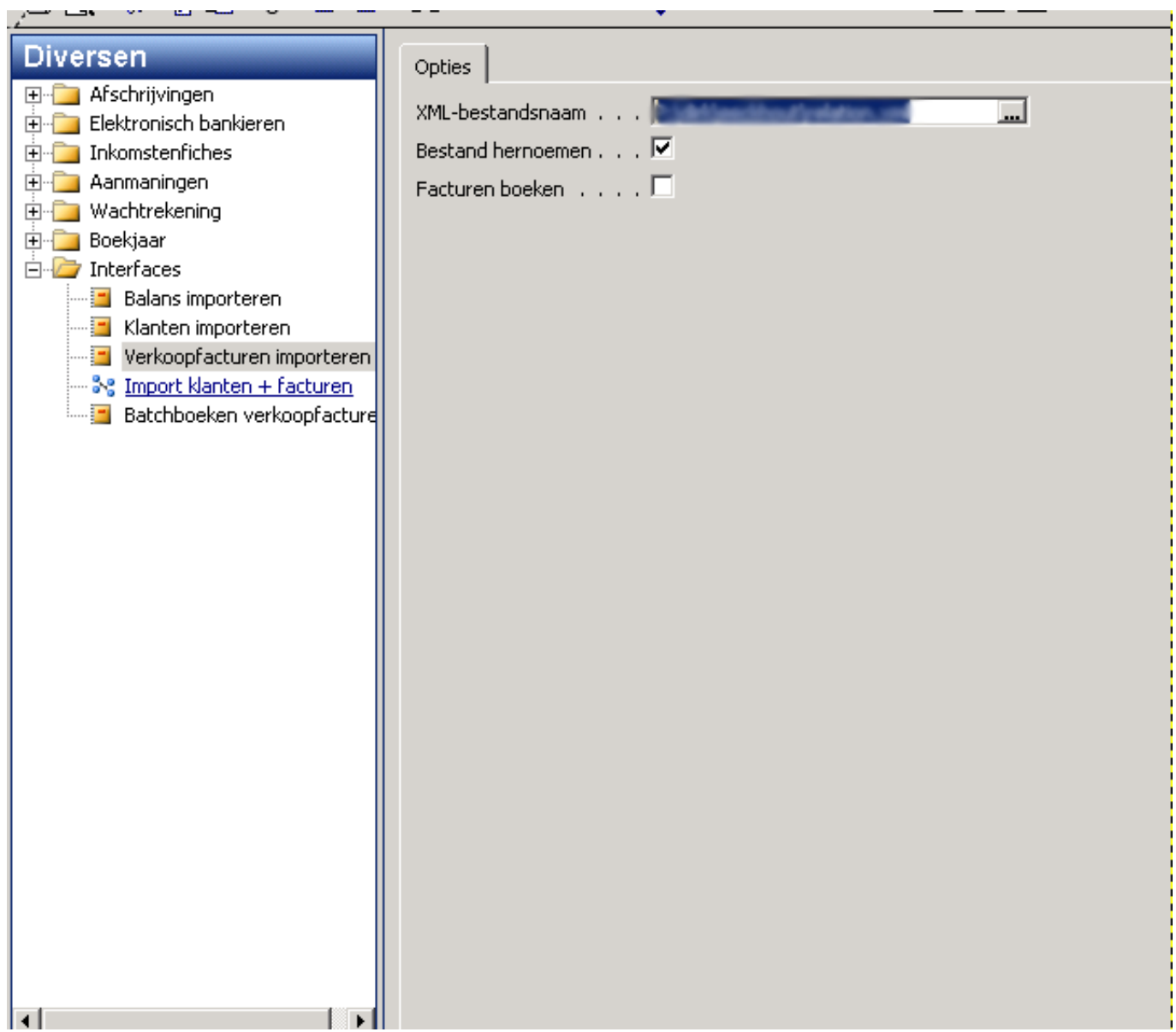

Daarna batch boeken facturen.Indien er facturen niet kunnen doorgeboekt worden door btwverschillen kan u die achteraf wijzigen.

Hierna krijgt u de melding dat alles (of een gedeelte) gelukt is.

Indien er slechts een gedeelte gelukt is, dan krijgt u hier meldingen van te zien.

De facturen die niet gelukt zijn zullen dan in een wachtlijst staan, totdat u deze aanpast. U kan deze aanpassen door de **Verwerking** te openen. Als er bijvoorbeeld een verschil is van 1 cent op de BTW, kan u deze aanpassen door op **Statistiek** te klikken. U kan dan het BTW-bedrag aanpassen.

Unieke FAQ ID: #1123 Auteur: Hendrik De Blanger Laatst bijgewerkt:2019-07-11 16:02

> Pagina 6 / 6 **(c) 2024 InSyPro <christof@insypro.com> | 2024-07-03 13:28** [URL: http://faq.insypro.com/index.php?action=artikel&cat=0&id=115&artlang=nl](http://faq.insypro.com/index.php?action=artikel&cat=0&id=115&artlang=nl)